# **MC9400/MC9450** الكمبيوتر المحمول

## **دليل البدء السر يع**

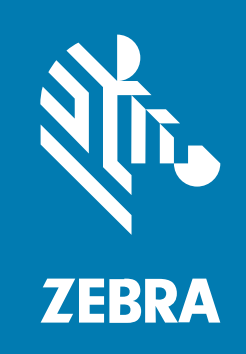

#### 2024/05/02

إن ZEBRAورسم رأسZebra النمطي هما علامتان تجاريتان لشركة Corporation Technologies Zebra، وهما مسجلتان في العديد من الاختصاصات القضائية في مختلف أنحاء العالم. وكل العلامات التجارية الأخرى هي ملك خاص لأصحابها المعنيين. حقوق الطبع والنشر © للعام 2024 لشركةCorporation Technologies Zebra و/أو الشركات المرتبطة. كل الحقوق محفوظة. المعلومات الواردة في هذا المستند عرضة للتغيير من دون إشعار. ويتم توفير البرنامج الوارد وصفه في هذا المستند بموجب اتفاقية ترخيص أو اتّفاقية عدم إفصاح. ولاّ يجوز استخدام البرنامج أو نسخه إلّا وفقًا لشروط هاتين الاتفاّقيتَين.

للحصول على مزيد من المعلومات حول البيان القانوني وبيان الملكية، ُيرجى الانتقال إلى:

[.zebra.com/linkoslegal:](https://www.zebra.com/us/en/about-zebra/company-information/legal.html)البرنامج حقوق الطبع والنشر:zebra.com/copyright. [.ip.zebra.com:](http://ip.zebra.com/)الاختراع براءات [.zebra.com/warranty](http://www.zebra.com/warranty):الضمان اتفاقية ترخيص الستخدم النهائي:zebra.com/eula.

#### **شروط الاستخدام**

#### **بيان الملكية**

يحتوي هذا الدليل على معلومات ملكية خاصة بشركة Corporation Technologies Zebra وشركاتها التابعة (ُيشار إليها باسم "Zebra Technologies"). وهو مخصص فقط للمعلومات والاستخدام من فِبل الآطراف التي تقوم بتشغيل العدات الوضحة ِ هنا وصيانتها. ولا يجوز استخدام معلومات الملكية هذه أو إعادة نسخها أو الإفصاح عنها لأي أطراف أخرى لأي غرض آخر من دون الحصول على إذن خطي صريح من شركة Technologies Zebra.

#### **تحسينات في المنتج**

ُيعتبر التحسين المستمر للمنتجات من السياسات التي ت ّتبعها شركة Technologies Zebra. وكل المواصفات والتصاميم عرضة للتغيير من دون إشعار.

#### **إخلاء المسؤولية القانونية**

تتخذ Zebra Technologies خطوات لضمان صحة الأدلة والواصفات الهندسية النشورة؛ ومع ذلك، قد تحدث أخطاء أحيانًا. تحتفظ Technologies Zebra بالحق في تصحيح أي أخطاء من هذا القبيل وتعلن عدم مسؤوليتها عن أي ضرر ناجم عن هذه الأخطاء.

#### **تحديد المسؤولية**

لا تتحمل Technologies Zebra أو أي شخص آخر مشترك في إنشاء المنتج المرفق أو إنتاجه أو تسليمه بأي حال من الأحوال (بما في ذلك الأجهزة والبرامج) السؤولية عن أي أضرار من أي نوع (بما في ذلك، على سبيل الثال لا الحصر، الأضرار اللاحقة بما في ذلك خسارة أرباح الأعمال أو انقطاع الأعمال أو فقدان المعلومات التجارية) الناشئة عن استخدام هذا المنتج أو نتائج استخدامه أو عدم القدرة على استخدامه، حتى لو تم إبلاغ Technologies Zebra بإمكانية حدوث مثل هذه الأضرار. لا تسمح بعض الاختصاصات القضائية باستثناء الأضرار العرضية أو التبعية أو تقييدها، لذا قد لا ينطبق عليك التحديد أو الاستثناء المذكور أعلاه.

## **إخراج الجهاز من العبوة**

اتبع هذه الخطوات عند إخراج الجهاز من العبوة لأول مرة.

- 1. ازل جميع للواد الوافية من الجهاز بعناية واحفظ حاوية الشحن للتخزين والشحن في وفت لاحق.
	- ِ **.2** تحقق من وجود العناصر التالية في الصندوق:
		- الكمبيوتر المحمول
	- بطارية ليثيوم أيون +PowerPrecision
		- الدليل التنظيمي
- **.3** تفقد المعدات للتأ كد من عدم وجود تلف. في حال فقدان أي معدات أو تلفها، اتصل بمركز دعم العملاء العالمي على الفور.
	- 4. فبل استخدام الجهاز لآول مرة، ازل طبقات الشحن الوافية التي تغطي نافذة السح والشاشة ونافذة الكاميرا. **′** قبل استخدام الجهاز لأول مرة، أز

## **ميزات الجهاز**

يوضح هذا القسم ميزات الكمبيوتر المحمول هذا.

**الشكل 1**منظر علوي

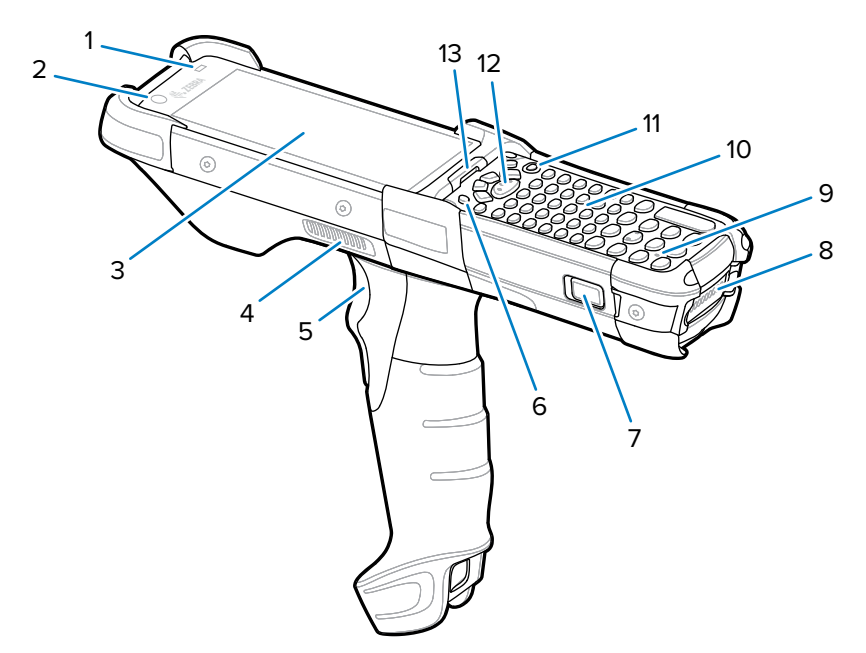

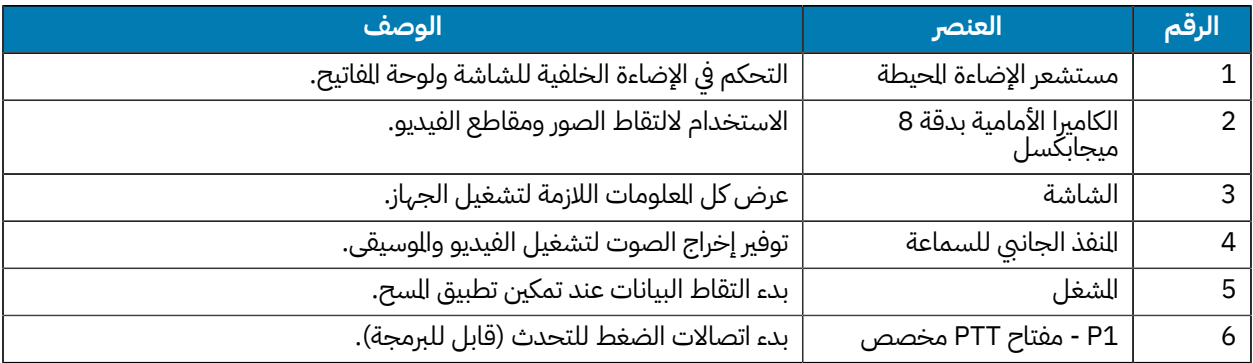

## 9450MC9400/MC دليل البدء السريع

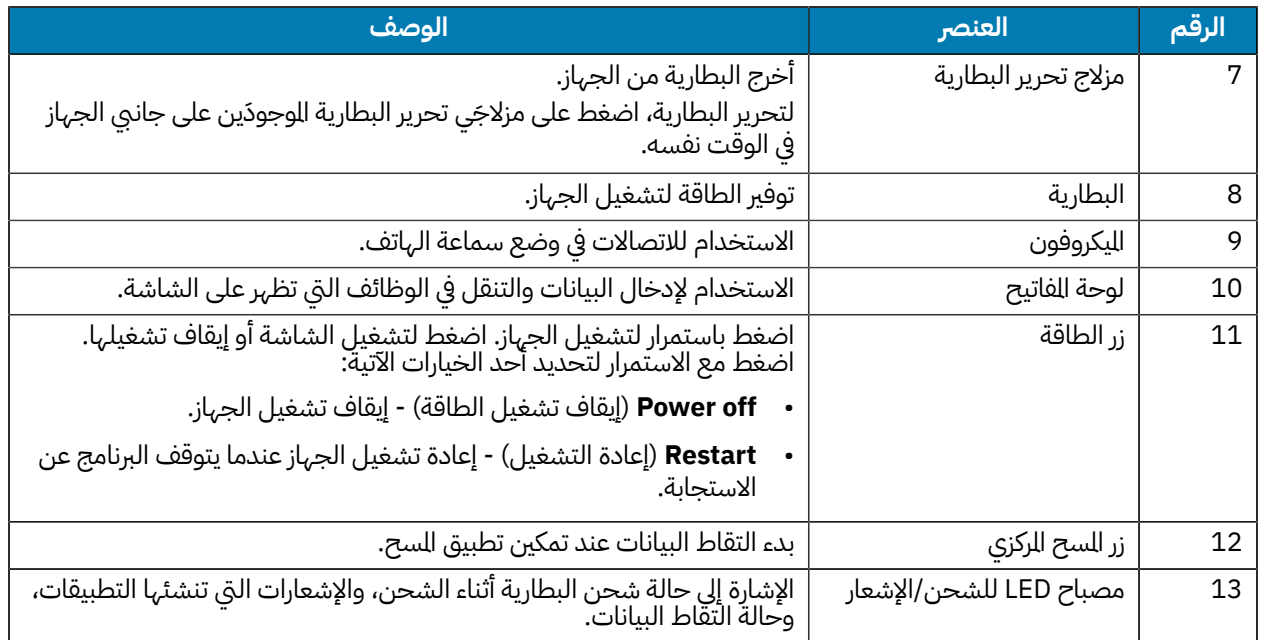

**الشكل 2**منظر سفلي

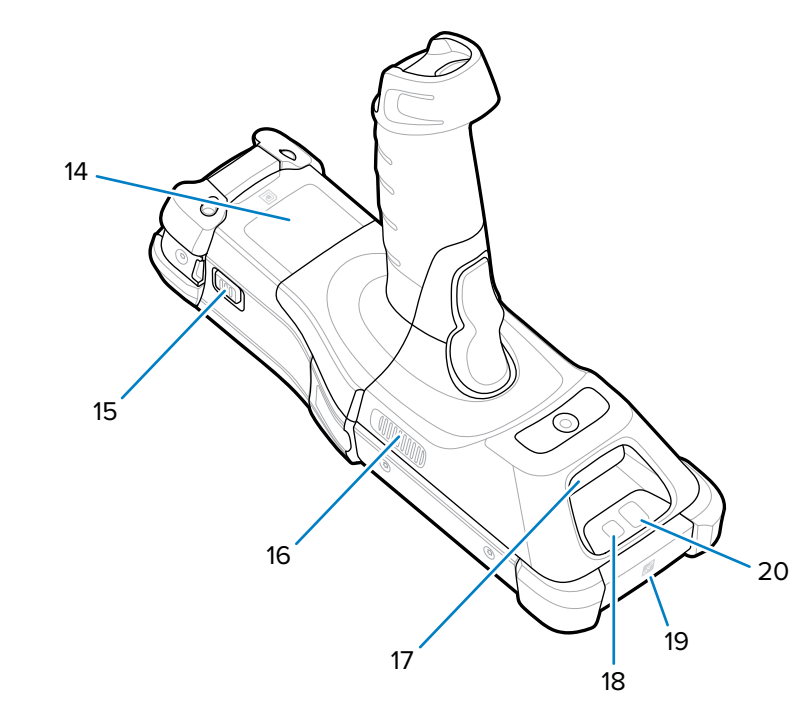

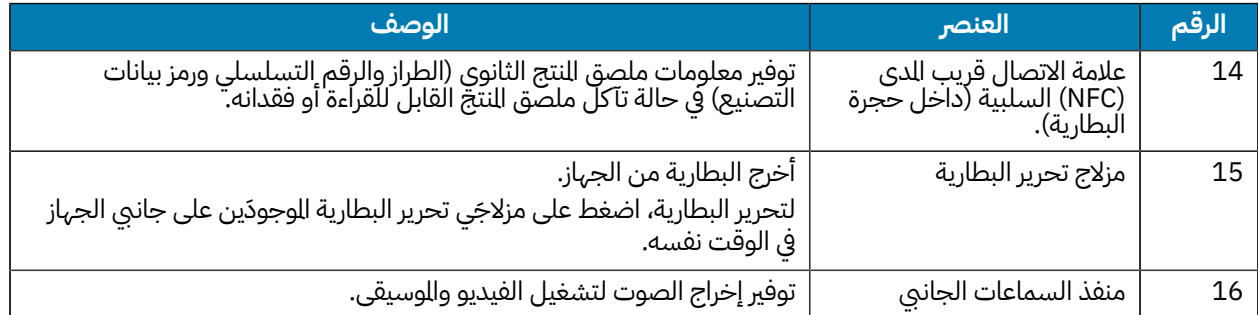

#### 9450MC9400/MC دليل البدء السريع

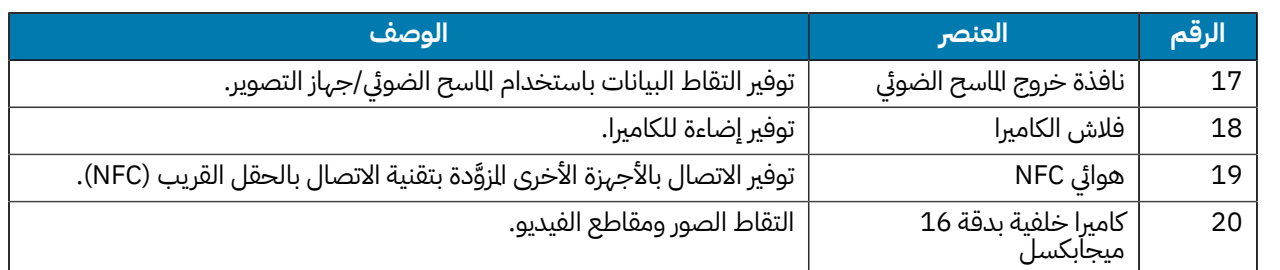

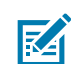

**ملاحظة:** لا تتوفر الكاميرا الأمامية والكاميرا الخلفية وفلاش الكاميرا وهوائي NFC إلا في التكوينات الممتازة.

### **تركيب بطاقة microSD**

توفر فتحة بطاقة microSD مساحة تخزين ثانوية ثابتة. توجد الفتحة أسفل وحدة لوحة المفاتيح. لمزيد من المعلومات، راجع المستندات المقدمة مع البطاقة، واتبع توصيات الشركة المصنعة للاستخدام. يوصى بشدة، قبل الاستخدام، بتنسيق بطاقة microSD على الجهاز.

استخدم مفك براغى طويلًا ورقيقًا ® من نوع Torx T8 بطول لا يقل عن 38 مم/1,5 بوصة وقطره الأقصى 4.6 مم/16/3 بوصات لإزالة البراغي الوجودة على الجهاز واستبدالها.

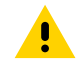

**تنبيه:** اتبع احتياطات تفريغ الكهرباء الساكنة (ESD (المناسبة لتجنب إتلاف بطاقة microSD. وتشمل احتياطات ESD، على سبيل المثال لا الحصر، العمل على قطعة عازلة لتفريغ الكهرباء الساكنة (ESD (وضمان أن المشغل مؤرّض بشكل صحيح.

- **.1** قم بإيقاف تشغيل الجهاز.
	- **.2** أزل البطارية.
- **.3** استخدم مفك البراغي لإزالة البرغيين من داخل فتحة البطارية.

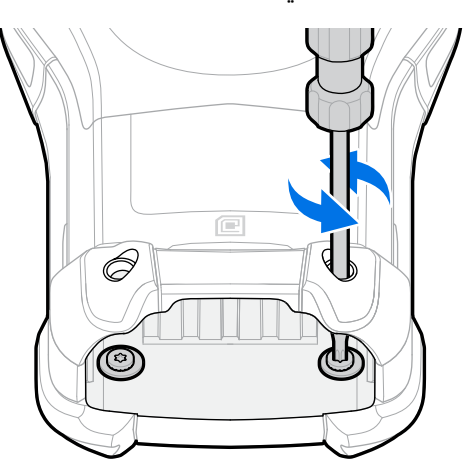

**.4** اقلب الجهاز بحيث تكون لوحة المفاتيح مرئية.

**.5** استخدم مفك البراغي لإزالة برغيي تجميع لوحة المفاتيح من أعلى لوحة المفاتيح.

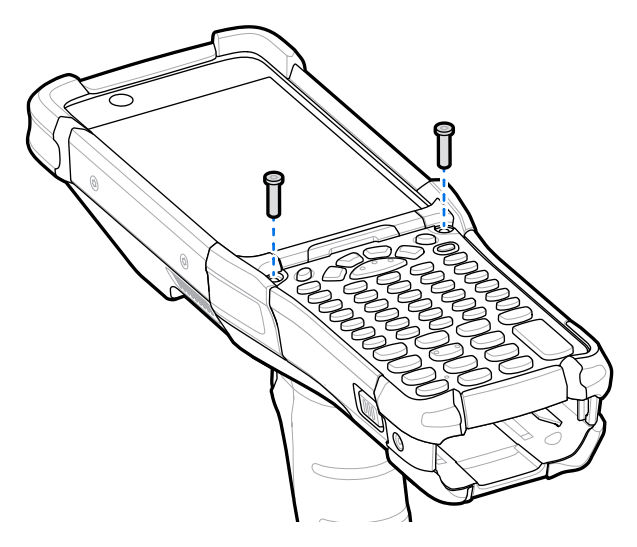

- **.6** ارفع لوحة المفاتيح من الجهاز لكشف حامل بطاقة microSD.
	- **.7** ادفع حامل بطاقة microSD إلى وضع الفتح.

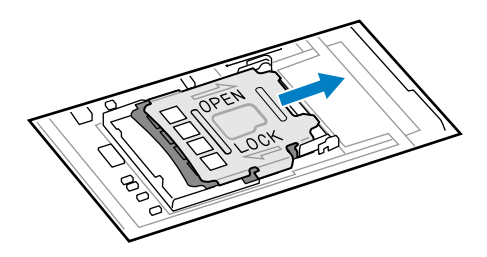

**.8** ارفع حامل بطاقة microSD.

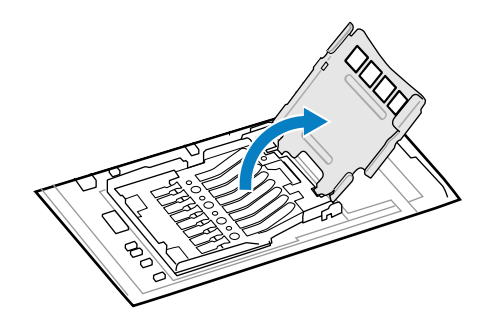

**9.** ادخِل بطاقة microSD في حامل البطاقة للتأكد من ان البطاقة تنزلق في السنة الحمل على كل جانب.

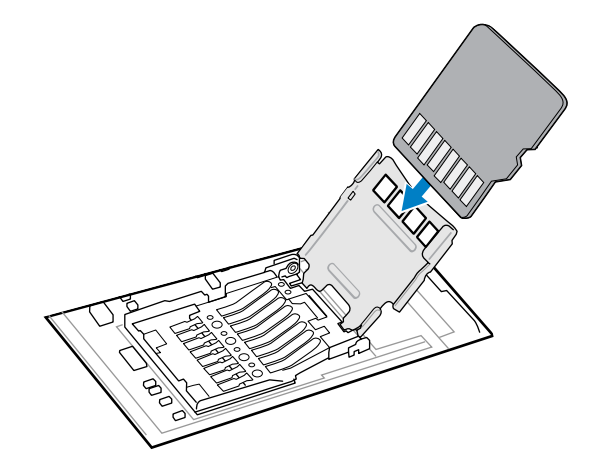

**.10** أغلق حامل بطاقة microSD وادفعه إلى موضع القفل.

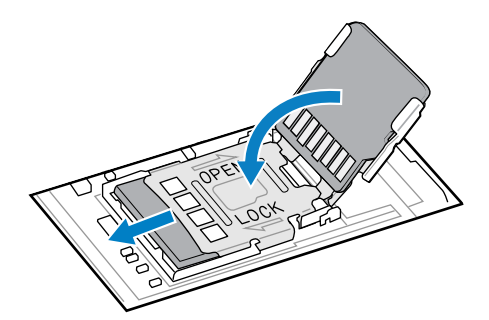

**.11** قم بمحاذاة لوحة المفاتيح على طول الحافة السفلية للجهاز، ثم ضعها مستوية.

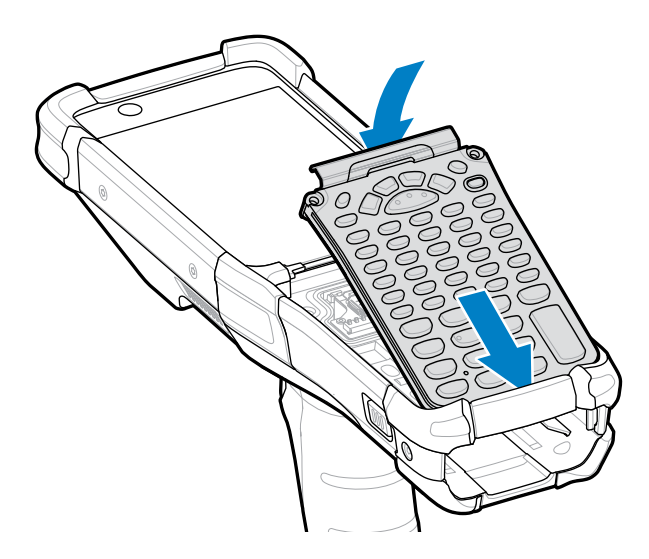

**.12** استخدم مفك البراغي لتأمين لوحة المفاتيح على الجهاز باستخدام البرغيين. براغي العزم حتى 5.8 كجم ثقلي/سم (5.0 أرطال قوة/بوصة).

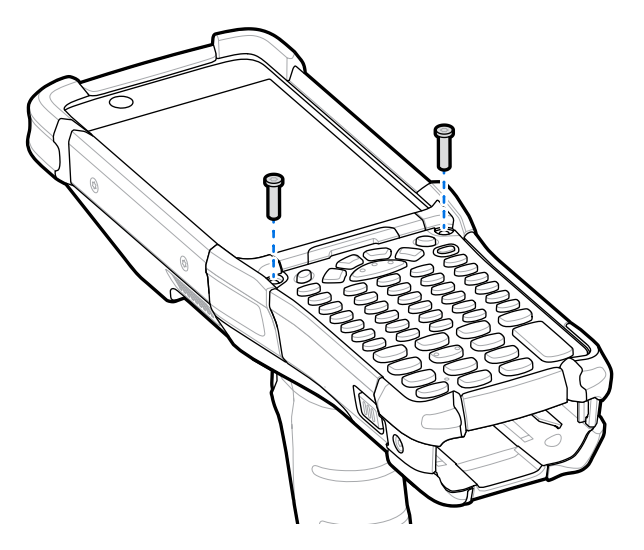

- **.13** اقلب الجهاز.
- **.14** استخدم مفك البراغي لاستبدال البرغيين داخل فتحة البطارية والعزم حتى 4.6 كجم ثقلي/سم (4.0 أرطال قوة/بوصة).

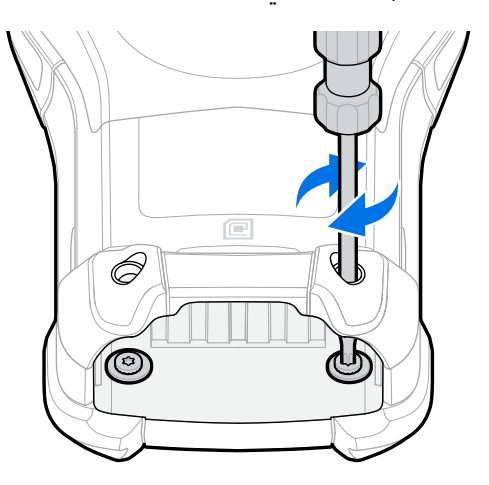

- **15.** ادخِل البطارية.
- **.16** اضغط مع الاستمرار على **Power**) الطاقة) لتشغيل الجهاز.

## **تركيب البطار ية**

- يصف هذا القسم كيفية تركيب البطارية في الجهاز.
	- **.1** قم بمحاذاة البطارية مع فتحة البطارية.
	- **.2** ادفع البطارية إلى داخل فتحة البطارية.

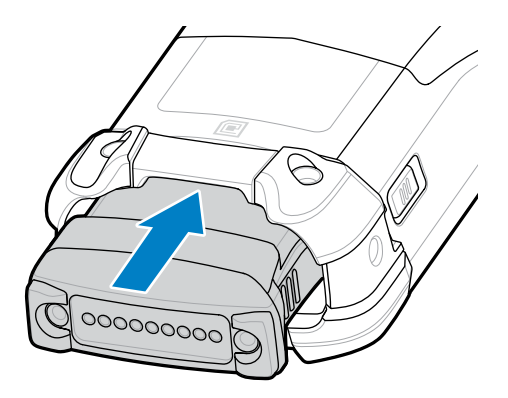

**.3** اضغط على البطارية بإحكام في حجيرة البطارية.

تأكد من عودة مزلاجَي تحرير البطارية الوجودَين على جانبي الجهاز إلى الوضع الرئيسي. يشير صوت الطقة السموع إلى أن مزلاجَي تحرير البطارية قد عادا إلى موضعهما الرئيسي، ما يثبت البطارية في مكانها.

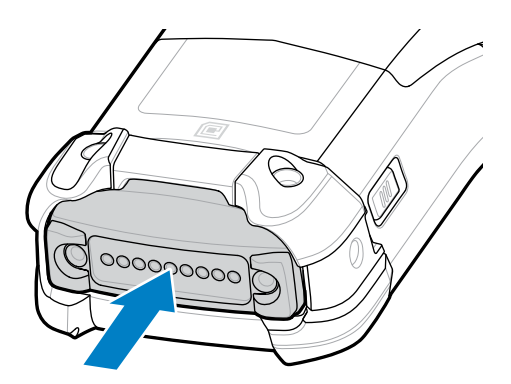

**.4** اضغط على **Power**) الطاقة) لتشغيل الجهاز.

#### **استبدال البطار ية**

يصف هذا القسم كيفية استبدال البطارية في الجهاز.

**.1** ادفع مزلا َجي تحرير البطارية الأساسيين إلى الداخل.

البطارية تخرج قليلًا. باستخدام وضع "التبديل السريع"، عند إزالة البطارية، يتم إيقاف تشغيل الشاشة، ويدخل الجهاز في حالة انخفاض الطاقة. يحتفظ الجهاز ببيانات ذاكرة RAM لمدة 5 دقائق تقريًبا. استبدل البطارية في غضون 5 دقائق للحفاظ على استمرار الذاكرة.

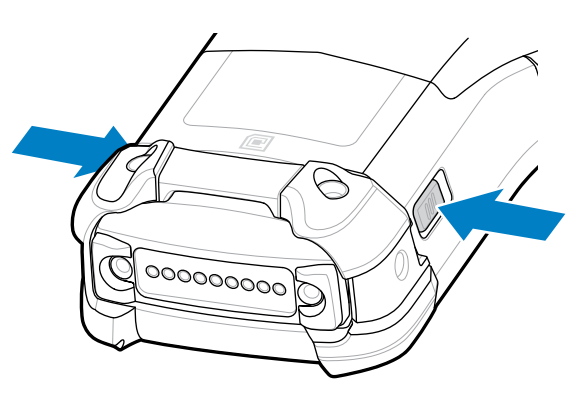

**.2** ادفع مزلا َجي تحرير البطارية الثانويين الموجو َدين على جانبي البطارية.

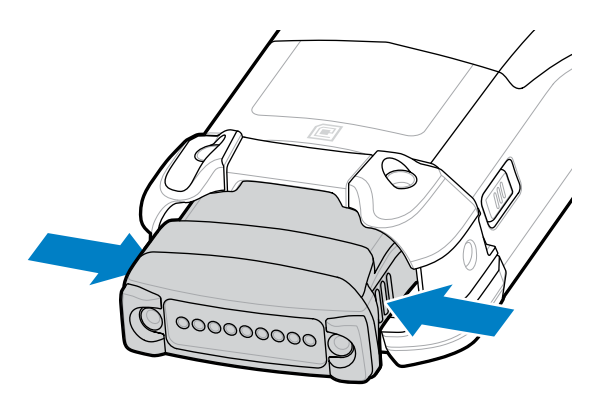

**.3** أخرج البطارية من فتحة البطارية.

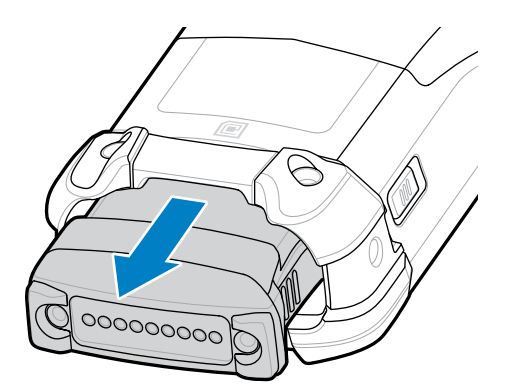

**.4** قم بمحاذاة البطارية مع فتحة البطارية.

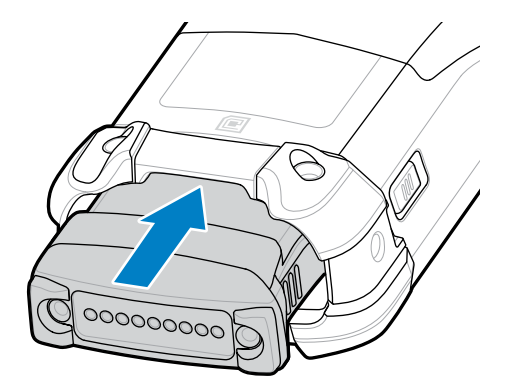

**.5** ادفع البطارية إلى داخل فتحة البطارية.

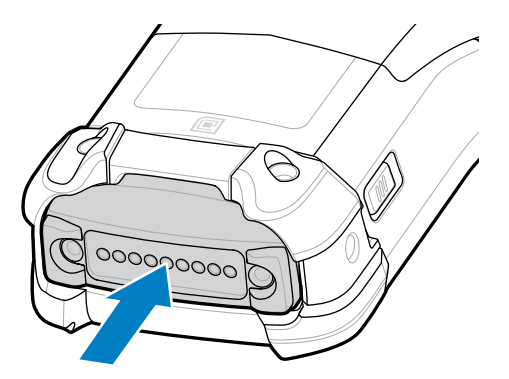

**.6** اضغط على البطارية بإحكام في حجيرة البطارية.

تأكد من عودة مزلاجَي تحرير البطارية الوجودَين على جانبي الجهاز إلى الوضع الرئيسي. ستسمع صوت طقة مسموعًا يشير إلى أن مزلاجَي تحرير البطَاريةَ قد عادا إلى الوضع الرئيسي، ما يثبتُ البطارية في مكانها.

**.7** اضغط على **Power**) الطاقة) لتشغيل الجهاز.

#### **شحن الجهاز**

لتحقيق نتائج شحن مثالية، لا تستخدم إلا ملحقات الشحن والبطاريات من نوع Zebra. اشحن البطاريات في درجة حرارة الغرفة على أن يكون الجهاز في وضع السكون.

يتم شحن البطارية القياسية من الاستنفاد الكامل إلى %90 في غضون 4 ساعات تقريًبا ومن الاستنفاد الكامل إلى %100 في غضون 5 ساعات تقريبًا. في كثير من الحالات، يوفر الشحن بنسبة 90% شحنًا كافيًا للاستخدام اليومي. اعتمادًا على ملف تعريف الاستخدام، قد يدوم الشحن الكامل بنسبة 100% لدة 14 ساعة تقريبًا من الاستخدام.

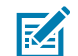

**ملاحظة:** تأ كد من اتباع الإرشادات الخاصة بسلامة البطارية الموضحة في الدليل المرجعي للمنتج.

يقوم الجهاز أو اللحق دائمًا بشحن البطارية بطريقة آمنة وذكية. يشير الجهاز أو اللحق إلى وقت تعطيل الشحن بسبب درجات الحرارة غير الطبيعية من خلال مؤشر LED، ويظهر إشعار على شاشة الجهاز.

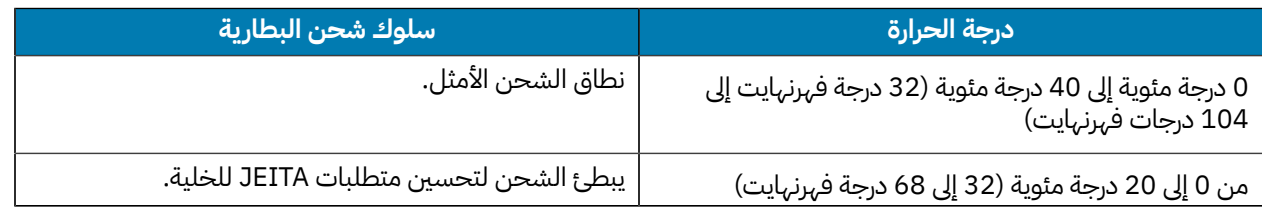

#### 9450MC9400/MC دليل البدء السريع

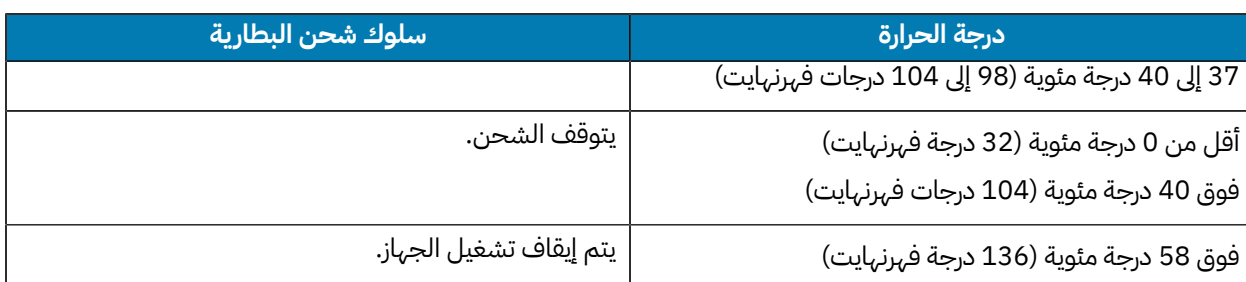

لشحن الجهاز باستخدام قاعدة:

- **.1** قم بتوصيل القاعدة بمصدر الطاقة المناسب.
- 2. ادخِل الجهاز في الفتحة الوجودة في القاعدة لبدء الشحن. اضغط برفق إلى اسفل على الجهاز للتاكد من وضعه في مكانه بشكل<br>ِ عُرِيجِ صحيح.

**الشكل 3**قاعدة شحن ذات فتحة واحدة ومنفذ USB مع شاحن بطارية احتياطية

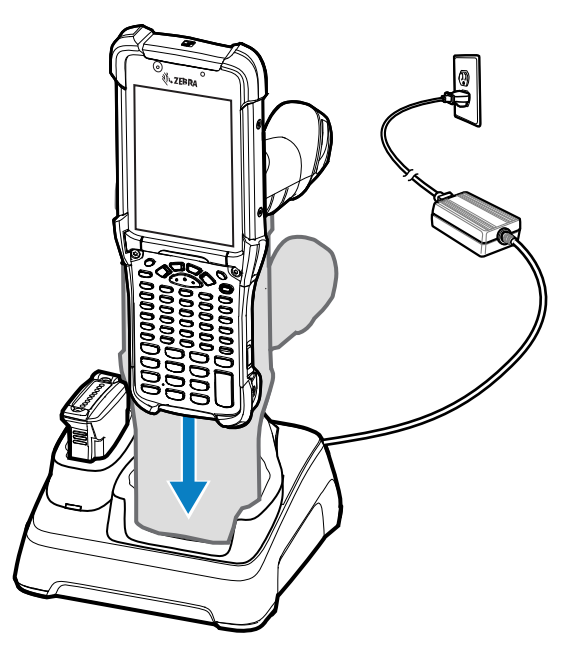

تم تشغيل الجهاز ويبدأ الشحن .يشير مصباح LED للشحن/الإشعار إلى حالة شحن البطارية.

**3.** عند اكتمال الشحن، ازل الجهاز من فتحة القاعدة. **=** عند اكتمال الشحن، أز

## **ًضا راجع أي**

[مؤشرات الشحن](#page-12-0)

#### **شحن البطار ية الاحتياطية**

- **.1** قم بتوصيل الشاحن بمصدر طاقة.
- **.2** ل البطارية في فتحة شحن البطارية الاحتياطية واضغط برفق على البطارية لضمان ملامستها بشكل صحيح. تشير مؤشرات ِ أدخ LED لشحن البطارية الاحتياطية الموجودة في الجزء الأمامي من القاعدة إلى حالة شحن البطارية الاحتياطية.
	- **3.** عند اكتمال الشحن، ازل البطارية من فتحة الشحن. ِ عند اكتمال الشحن، أز

#### <span id="page-12-0"></span>**مؤشرات الشحن**

يشير مؤشر LED الخاص بالشحن إلى حالة الشحن.

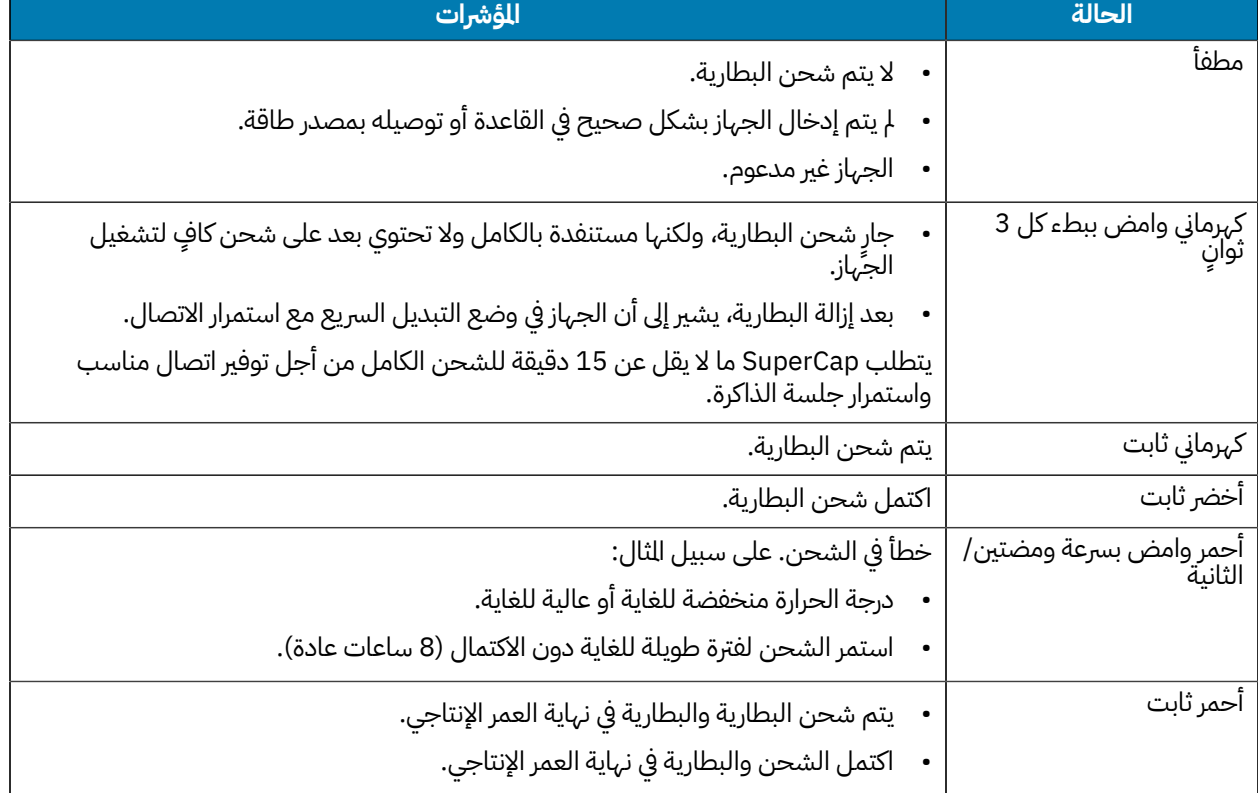

#### **الجدول 1**مؤشرات LED الخاصة بالشحن

#### **ملحقات الشحن**

استخدم أحد الملحقات التالية لشحن الجهاز و/أو البطارية الاحتياطية.

#### **الجدول 2**الشحن والاتصالات

![](_page_13_Picture_261.jpeg)

#### **قاعدة شحن ذات فتحة واحدة ومنفذ USB مع شاحن بطار ية احتياطية**

تقوم قاعدة الشحن الزودة بفتحة واحدة ومنفذ USB بشحن البطارية الرئيسية والبطارية الاحتياطية في الوقت نفسه.

![](_page_13_Picture_7.jpeg)

**ملاحظة:** تأ كد من اتباع الإرشادات الخاصة بسلامة البطارية الموضحة في الدليل المرجعي للمنتج.

قاعدة شحن ذات فتحة واحدة ومنفذ USB مع بطارية احتياطية:

- توفر طاقة بقدرة 9 فولت تيار مباشر لتشغيل الكمبيوتر المحمول وشحن البطارية.
	- توفر طاقة بقدرة 4.2 فولت تيار مباشر لشحن البطارية الاحتياطية.
- توفر منفذ USB لتوصيل البيانات بين الكمبيوتر المحمول والكمبيوتر المضيف أو أجهزة USB أخرى، على سبيل المثال، الطابعة.
	- تقوم بمزامنة العلومات بين الكمبيوتر الحمول والكمبيوتر الضيف. يمكنها أيضًا مزامنة الكمبيوتر الحمول مع قواعد بيانات الشركات، باستخدام البرامج المخصصة أو التابعة لجهة خارجية.
		- متوافقة مع البطاريات التالية:
		- بطارية +PowerPrecision القياسية بسعة 7000 مللي أمبير/ساعة
- بطارية +PowerPrecision القياسية بسعة 7000 مللي أمبير/ساعة مع جهاز بيكون بخاصية بلوتوث منخفضة الطاقة
	- بطارية +PowerPrecision للمبرد بسعة 5000 مللي أمبير/ساعة
	- بطارية +PowerPrecision غير قابلة للاشتعال بسعة 7000 مللي أمبير/ساعة.

**الشكل 4**قاعدة شحن ذات فتحة واحدة ومنفذ USB مع شاحن بطارية احتياطية

![](_page_14_Picture_2.jpeg)

![](_page_14_Picture_46.jpeg)

#### **قاعدة ShareCradle ذات 4 فتحات للشحن فقط**

![](_page_15_Picture_2.jpeg)

**ملاحظة:** تأ كد من اتباع الإرشادات الخاصة بسلامة البطارية الموضحة في الدليل المرجعي للمنتج.

قاعدة ShareCradle ذات 4 فتحات للشحن فقط:

- توفر طاقة بقدرة 9 فولت تيار مباشر لتشغيل الكمبيوتر المحمول وشحن البطارية.
	- تشحن ما يصل إلى أربعة أجهزة كمبيوتر محمولة في الوقت نفسه.
		- متوافقة مع الأجهزة التي تستخدم البطاريات التالية:
	- بطارية +PowerPrecision القياسية بسعة 7000 مللي أمبير/ساعة
- بطارية +PowerPrecision القياسية بسعة 7000 مللي أمبير/ساعة مع جهاز بيكون بخاصية بلوتوث منخفضة الطاقة
	- بطارية +PowerPrecision للمبرد بسعة 5000 مللي أمبير/ساعة
	- بطارية +PowerPrecision غير قابلة للاشتعال بسعة 7000 مللي أمبير/ساعة.

**الشكل 5**قاعدة ShareCradle ذات 4 فتحات للشحن فقط

![](_page_15_Picture_13.jpeg)

![](_page_15_Picture_85.jpeg)

#### **قاعدة ShareCradle Ethernet ذات 4 فتحات**

![](_page_16_Picture_2.jpeg)

**ملاحظة:** تأ كد من اتباع الإرشادات الخاصة بسلامة البطارية الموضحة في الدليل المرجعي للمنتج.

قاعدة ShareCradle Ethernet ذات 4 فتحات:

- توفر طاقة بقدرة 9 فولت تيار مباشر لتشغيل الكمبيوتر المحمول وشحن البطارية.
	- تشحن ما يصل إلى أربعة أجهزة كمبيوتر محمولة في الوقت نفسه.
		- إمكانية توصيل ما يصل إلى أربعة أجهزة بشبكة Ethernet.
			- متوافقة مع الأجهزة التي تستخدم البطاريات التالية:
	- بطارية +PowerPrecision القياسية بسعة 7000 مللي أمبير/ساعة
- بطارية +PowerPrecision القياسية بسعة 7000 مللي أمبير/ساعة مع جهاز بيكون بخاصية بلوتوث منخفضة الطاقة
	- بطارية +PowerPrecision للمبرد بسعة 5000 مللي أمبير/ساعة
	- بطارية +PowerPrecision غير قابلة للاشتعال بسعة 7000 مللي أمبير/ساعة.

#### **الشكل 6**قاعدة ShareCradle Ethernet ذات 4 فتحات

![](_page_16_Picture_14.jpeg)

![](_page_16_Picture_107.jpeg)

#### **شاحن بطار ية احتياطية ذو 4 فتحة**

![](_page_17_Picture_2.jpeg)

لملاحظة: تأكد من اتباع الإرشادات الخاصة بسلامة البطارية الوضحة في الدليل الرجعي للمنتج.<br>المنتج

شاحن البطارية الاحتياطية ذو4 فتحات:

- يشحن ما يصل إلى أربع بطاريات احتياطية.
- يوفر طاقة بقدرة 4.2 فولت تيار مباشر لشحن البطارية الاحتياطية.

**الشكل 7**قاعدة شاحن البطارية الاحتياطية ذات 4 فتحات

![](_page_17_Figure_8.jpeg)

![](_page_17_Picture_70.jpeg)

#### **شاحن بطار ية احتياطية ذو 16 فتحة**

![](_page_18_Picture_2.jpeg)

لملاحظة: تأكد من اتباع الإرشادات الخاصة بسلامة البطارية الوضحة في الدليل الرجعي للمنتج.<br>المنتج

شاحن البطارية الاحتياطية ذو 16 فتحة:

- يشحن ما يصل إلى 16 بطارية احتياطية.
- يوفر طاقة بقدرة 4.2 فولت تيار مباشر لشحن البطارية الاحتياطية.

**الشكل 8**شاحن بطارية احتياطية ذو 16 فتحة

![](_page_18_Picture_8.jpeg)

![](_page_18_Picture_60.jpeg)

#### **الإطباقية USB Charge/Com قاعدة**

![](_page_19_Picture_2.jpeg)

لملاحظة: تأكد من اتباع الإرشادات الخاصة بسلامة البطارية الوضحة في الدليل الرجعي للمنتج.<br>المنتج

:الإطباقية USB Charge/Com قاعدة

- توفر طاقة بقدرة 5 فولت تيار مباشر لتشغيل الجهاز وشحن البطارية.
	- توفر الطاقة و/أو الاتصال بالكمبيوتر المضيف عبر USB إلى الجهاز.

**الشكل 9**قاعدة Com/Charge USB الإطباقية

![](_page_19_Picture_8.jpeg)

![](_page_19_Picture_74.jpeg)

#### **محول الشحن فقط**

استخدم محول الشحن فقط للتوافق مع قواعد x9MC الأخرى.

- يمكن تركيب محول الشحن فقط على أي قاعدة x9MC أحادية الفتحة أو متعددة الفتحات (الشحن فقط أو Ethernet(.
	- عند الاستخدام مع قواعد x9MC، يوفر المحول القدرة على الشحن ولكن من دون اتصال USB أو Ethernet.

**الشكل 10**قاعدة x9MC ذات فتحة واحدة مع محول الشحن فقط

![](_page_20_Figure_6.jpeg)

![](_page_20_Picture_50.jpeg)

**الشكل 11**قاعدة x9MC ذات 4 فتحات ومحول الشحن فقط

![](_page_21_Figure_2.jpeg)

![](_page_21_Picture_76.jpeg)

#### **تركيب المحول**

اتبع هذه الإرشادات لتركيب محول الشحن فقط.

ظ **.1** ف القاعدة وسطح التلامس (1) باستخدام مسحة كحول، عن طريق تحريك إصبعك ذهاًبا وإياًبا. ن

![](_page_21_Picture_7.jpeg)

**.2** قم بتقشير المادة اللاصقة (1) وإزالتها من الجزء الخلفي في المحول.

![](_page_22_Figure_2.jpeg)

**.3** ل المحول في قاعدة x9MC، واضغط عليه إلى أسفل القاعدة. ِ أدخ

![](_page_22_Figure_4.jpeg)

**.4** ل الجهاز في المحول (2). ِ أدخ

![](_page_23_Figure_2.jpeg)

## **اعتبارات الراحة**

يوصى بأخذ فترات راحة وأداء الهام بالتناوب.

**وضعية الجسم المثلى**

**الشكل 12**التبديل بين اليد اليسرى واليمنى

![](_page_24_Picture_5.jpeg)

#### **تحسين وضعية الجسم لإجراء المسح**

**الشكل 13**التبديل بين الركبتين اليسرى واليمنى

![](_page_25_Picture_3.jpeg)

**الشكل 14** استخدام سُلّم

![](_page_26_Picture_2.jpeg)

**الشكل 15**تجنب الامتداد

![](_page_26_Picture_4.jpeg)

**الشكل 16**تجنب الانحناء

![](_page_27_Picture_2.jpeg)

**تجنب زوايا المعصم القصوى**

![](_page_27_Picture_4.jpeg)

![](_page_27_Picture_5.jpeg)

www.zebra.com

![](_page_28_Picture_1.jpeg)